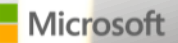

## New York Exchange User Group: Upgrade to Exchange Server 2013

Shashwat Mohapatra and Jay Cotton

Microsoft Premier Field **Engineers** 

#### **Conditions and Terms of Use**

Microsoft Confidential

This training package is proprietary and confidential, and is intended only for uses described in the training materials. Content and software is provided to you under a Non-Disclosure Agreement and cannot be distributed. Copying or disclosing all or any portion of the content and/or software included in such packages is strictly prohibited.

The contents of this package are for informational and training purposes only and are provided "as is" without warranty of any kind, whether express or implied, including but not limited to the implied warranties of merchantability, fitness for a particular purpose, and non-infringement.

Training package content, including URLs and other Internet Web site references, is subject to change without notice. Because Microsoft must respond to changing market conditions, the content should not be interpreted to be a commitment on the part of Microsoft, and Microsoft cannot guarantee the accuracy of any information presented after the date of publication. Unless otherwise noted, the companies, organizations, products, domain names, e-mail addresses, logos, people, places, and events depicted herein are fictitious, and no association with any real company, organization, product, domain name, e-mail address, logo, person, place, or event is intended or should be inferred.

#### **Copyright and Trademarks**

#### © 2013 Microsoft Corporation. All rights reserved.

Microsoft may have patents, patent applications, trademarks, copyrights, or other intellectual property rights covering subject matter in this document. Except as expressly provided in written license agreement from Microsoft, the furnishing of this document does not give you any license to these patents, trademarks, copyrights, or other intellectual property.

Complying with all applicable copyright laws is the responsibility of the user. Without limiting the rights under copyright, no part of this document may be reproduced, stored in or introduced into a retrieval system, or transmitted in any form or by any means (electronic, mechanical, photocopying, recording, or otherwise), or for any purpose, without the express written permission of Microsoft Corporation.

For more information, see **Use of Microsoft Copyrighted Content** at

*[http](http://www.microsoft.com/about/legal/permissions/)*[://www.microsoft.com/about/legal/permissions/](http://www.microsoft.com/about/legal/permissions/)

Microsoft®, Internet Explorer®, Outlook®, SkyDrive®, Windows Vista®, Zune®, Xbox 360®, DirectX®, Windows Server® and Windows® are either registered trademarks or trademarks of Microsoft Corporation in the United States and/or other countries. Other Microsoft products mentioned herein may be either registered trademarks or trademarks of Microsoft Corporation in the United States and/or other countries. All other trademarks are property of their respective owners.

# Upgrade from Exchange server 2007/2010

# Exchange 2013 News

- Exchange 2013 CU1 is available
- Exchange 2013 Server Role Requirement Calculator v5.6 is available
- Mailbox Database limit is increasing to 100 (Projected for CU2 late summer)
- Exchange 2013 Poster is now available

Upgrade to Exchange 2013- Agenda

Pre-requisites (Software/Hardware, AD and Exchange product versions) Preparation of the legacy environment Exchange 2013 Deployment Legacy Co-existence Migration of data – Move mailbox Other considerations – PF migration DEMO – Co-existence and Interoperability/Migration

Exchange 2013 **Prerequisites** 

### Supported Coexistence scenarios Exchange 2007 SP3 RU 10 Exchange Server 2010 SP3 Exchange 2013 + CU1 No Exchange 2003 or older Exchange systems are supported \*You need to remove all instances of Exchange 2003 from your organization before you can upgrade to Exchange 2013. No in-place upgrades Supported Client Access Methods Outlook 2013 Outlook 2010 SP1 with November 2012 Cumulative Update Outlook 2007 SP3 with November 2012 Cumulative Update Entourage 2008 for Mac, Web Services Edition Outlook for Mac 2011

### Exchange 2013 **Prerequisites**

### Active Directory

At least one Windows 2003 SP2 or higher Global Catalog server and Domain Controller in each AD site No support for read-only domain controllers or read-only global catalog servers

Windows Server 2003 forest functional level or higher

### Supported Namespaces

**Contiguous** Disjoint Single – label domains, i.e., CONTOSO Non-contiguous

Exchange 2013 **Prerequisites** 

### Operating System

Windows Server 2008 R2 SP1 Standard, Enterprise or Datacenter – x64 Standard edition minimum requirement for Exchange 2013 CAS servers Enterprise edition is minimum requirement for Exchange 2013 MBX servers in a DAG

Windows Server 2012 Standard, Datacenter (Not Core)

#### Windows Components

.NET Framework 4.5

Windows Management Framework 3.0

Unified Communications Managed API (UCMA) 4.0

Other OS components

## Upgrading to Exchange 2013

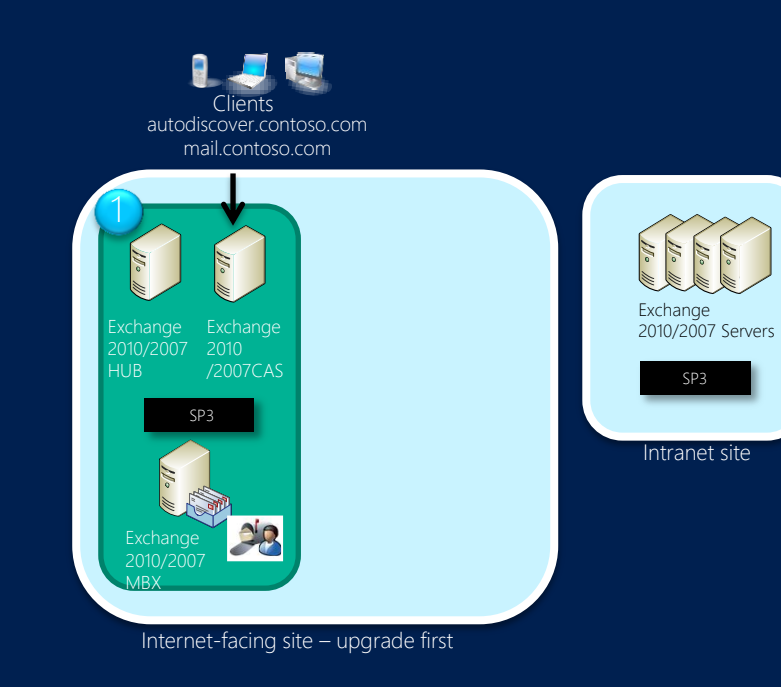

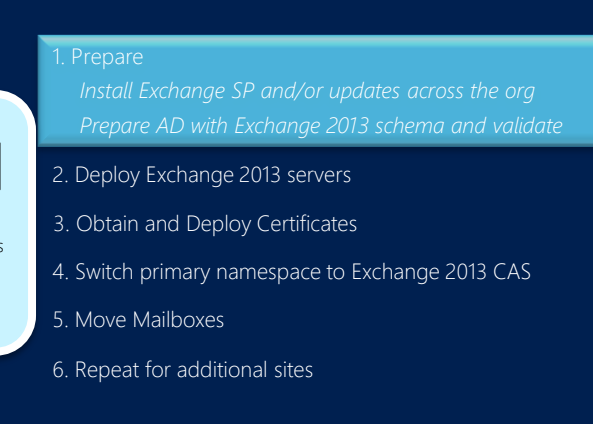

Preparation of Legacy Environment

Install Exchange 2010 SP3 using same steps as previous Exchange 2007/2010 SPs Prepare Active Directory with Exchange 2013 schema Setup /ps Setup /prepareAD Validate existing client access using Remote Connectivity Analyzer and/or test connectivity cmdlets - http://www.exrca.com

1

## Upgrading to Exchange 2013

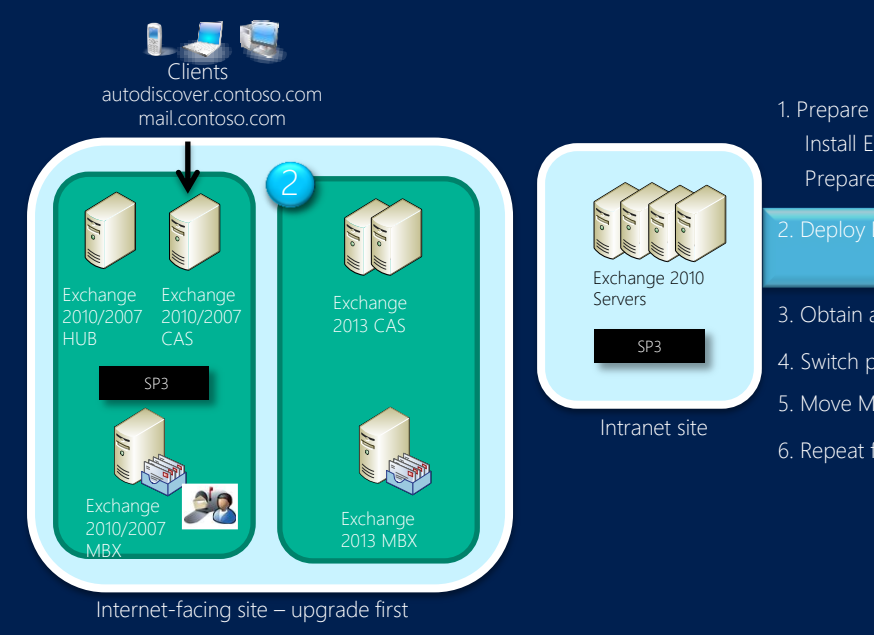

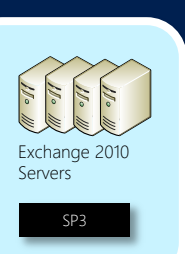

Intranet site

Install Exchange SP and/or updates across the org Prepare AD with Exchange 2013 schema and validate

2. Deploy Exchange 2013 servers

- 
- 4. Switch primary namespace to Exchange 2013 CAS 3. Obtain and Deploy Certificates<br>4. Switch primary namespace to I<br>5. Move Mailboxes<br>6. Repeat for additional sites
- 5. Move Mailboxes
- 

Exchange 2013 deployment Install both MBX and CAS Servers GUI or command line In place upgrades are not supported Updated to reflect Exchange 2013 roles Parameters New required parameter for license terms acceptance CU1 Install CU1 on all Exchange 2013 servers. CMD line Examples - Setup.exe /mode:install /roles:clientaccess Setup.exe /mode:install /roles:mailbox Setup.exe /mode:install /roles:ManagementTools

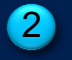

Other required parameter

- /IAcceptExchangeServerLicenseTerms

## Upgrading to Exchange 2013

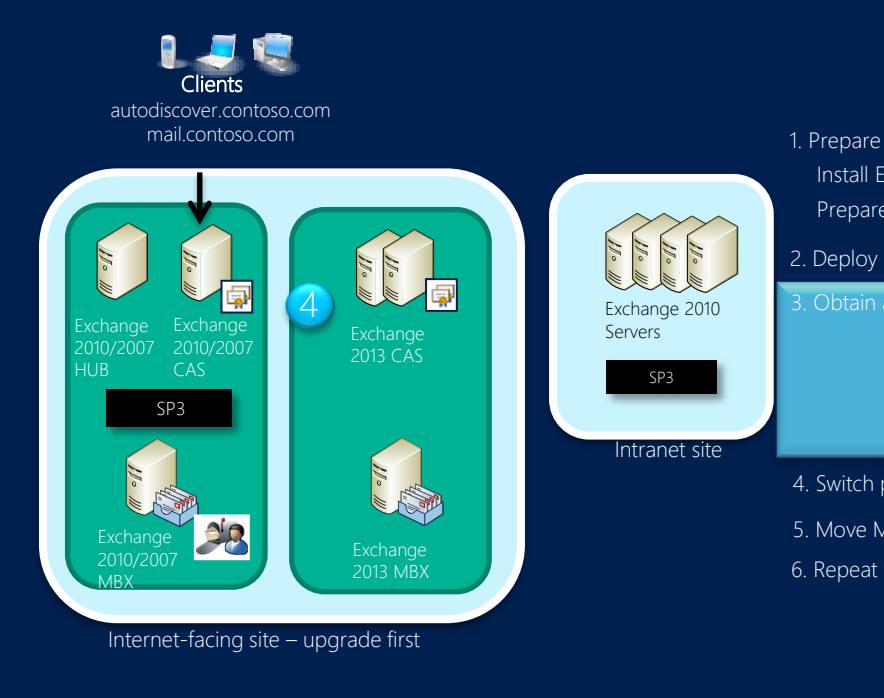

SP3

Intranet site

Install Exchange SP and/or updates across the org Prepare AD with Exchange 2013 schema and validate

#### 2. Deploy Exchange 2013 servers

- 3. Obtain and Deploy Certificates *Obtain and deploy certificates on Exchange 2013 Client Access Servers configured with legacy namespace, Exchange 2013 namespace and Deploy certificates on Exchange 2007 CAS*
- 4. Switch primary namespace to Exchange 2013 CAS
- 5. Move Mailboxes
- 6. Repeat for additional sites

Obtain and Deploy certificates

New End-to-end certificate wizard in the Exchange Administration Center (EAC) No certificate installation on Mailbox servers required Certificate best practices Minimize the no. of certificates Minimize no. of alternate names on certificates. Use split DNS for URLs Use SAN certificates instead of Wildcard certs. EAC provides notification when an Exchange 2013 Client Access Server's certificate(s) is about to expire First notification shown 30 days prior to expiration Subsequent notifications provided daily

4**1**

## Upgrading to Exchange 2013

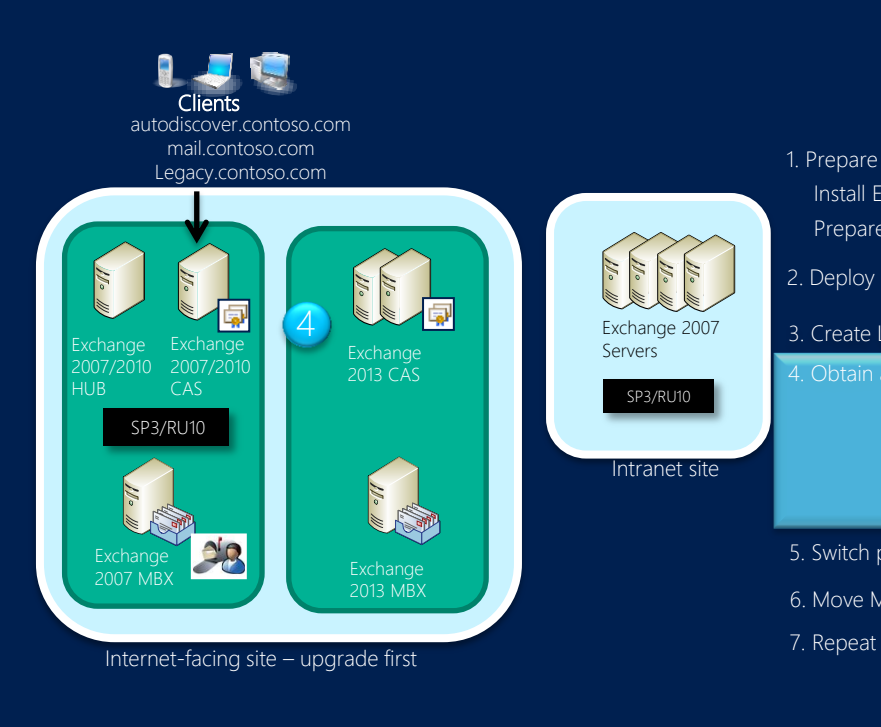

Install Exchange SP and/or updates across the org Prepare AD with Exchange 2013 schema and validate

2. Deploy Exchange 2013 servers

- 3. Create Legacy namespace
- 4. Obtain and Deploy Certificates *Obtain and deploy certificates on Exchange 2013 Client Access Servers configured with legacy Autodiscover namespace*
- 5. Switch primary namespace to Exchange 2013 CAS
- 6. Move Mailboxes
- 7. Repeat for additional sites

Create Legacy Namespace **1**3

Required for co-existence with Exchange 2007 only. Used to access legacy environment Create DNS record internally and externally for legacy namespace Legacy.contoso.com Publish legacy URL via Reverse proxy – if Exists Validate legacy namespace access via ExRCA – www.exrca.com

5**1**

Exchange 2013 CAS preparation Configure load balancing Layer 7 load balancers are no longer required for primary Exchange 2013 namespace Layer 4 is supported and recommended Configure vDIRs on Exchange 2013 to point to primary namespace Configure Reverse proxy rules appropriately to support legacy redirection from the internet Switch primary namespace and Autodiscover to point to Exchange 2013 CAS VIP Use [www.exrca.com](http://www.exrca.com/) to verify Exchange 2013 access Change SMTP mail flow (Matter of choice as to when to do this)

Exchange 2013 OWA **Client Connectivity** Flow

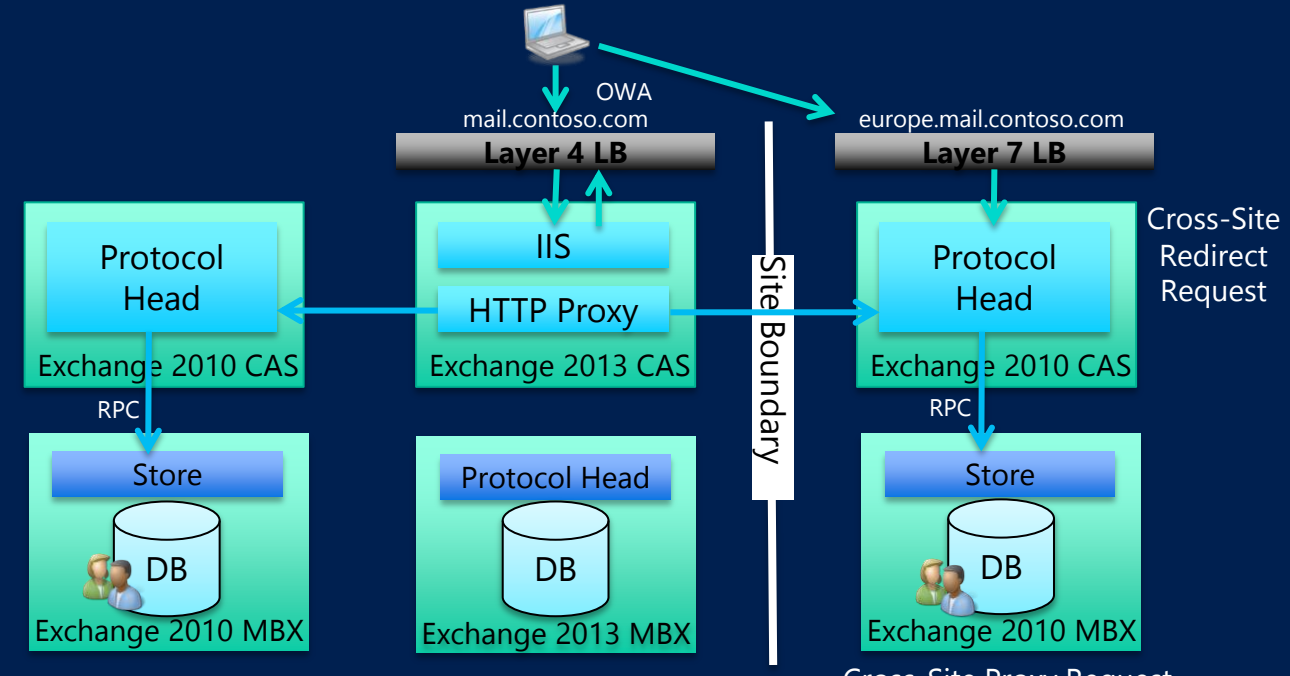

Cross -Site Proxy Request

Exchange 2013 OWA **Client Connectivity** Flow

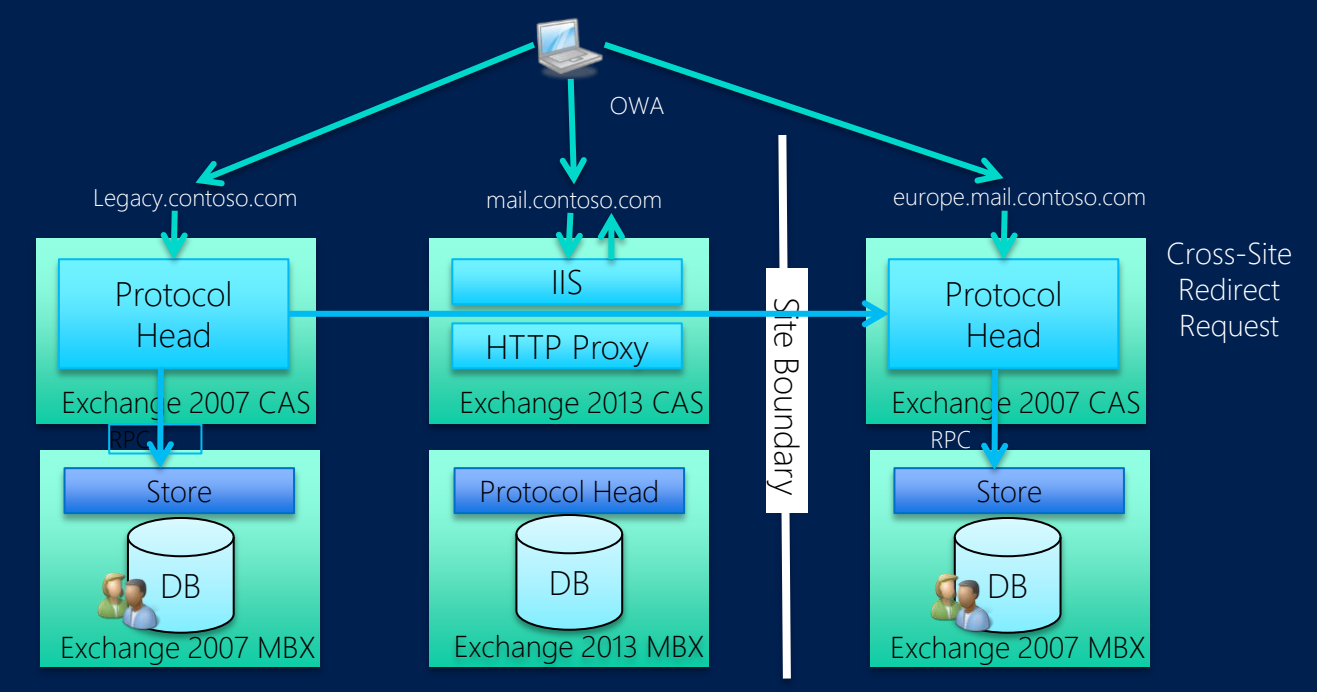

Cross -Site Proxy Request

Exchange 2013 Client protocol connectivity flow

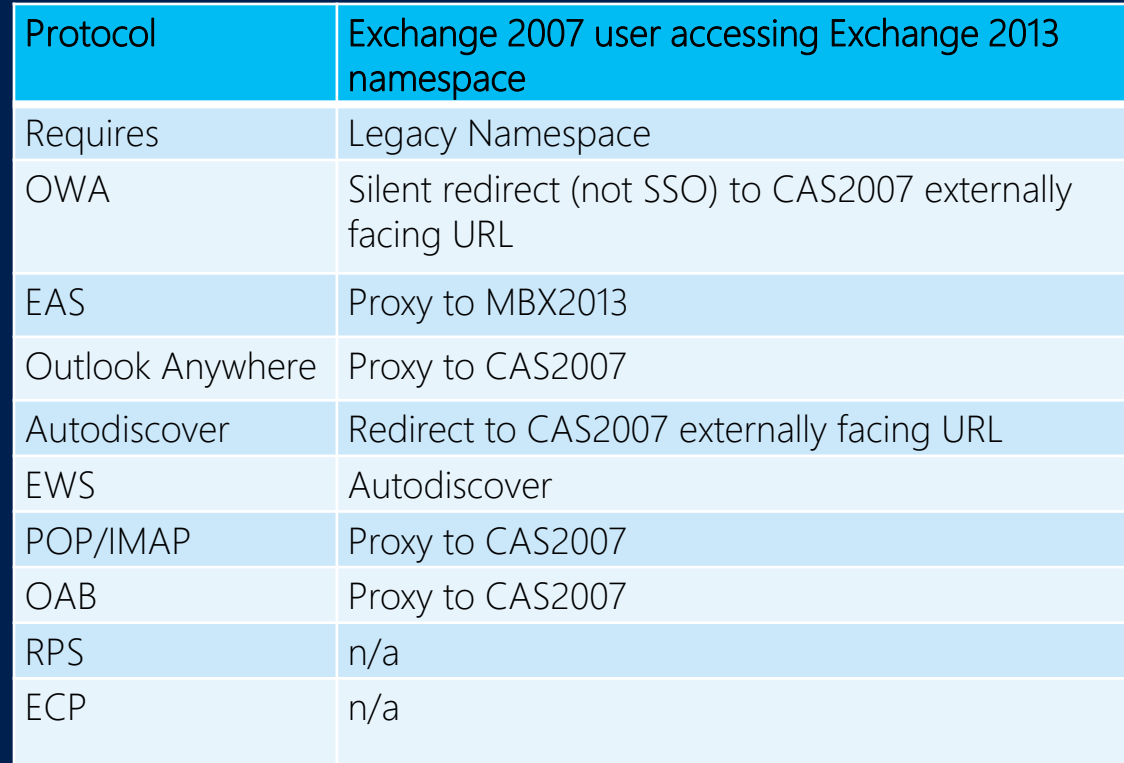

Exchange 2013 Client protocol connectivity flow

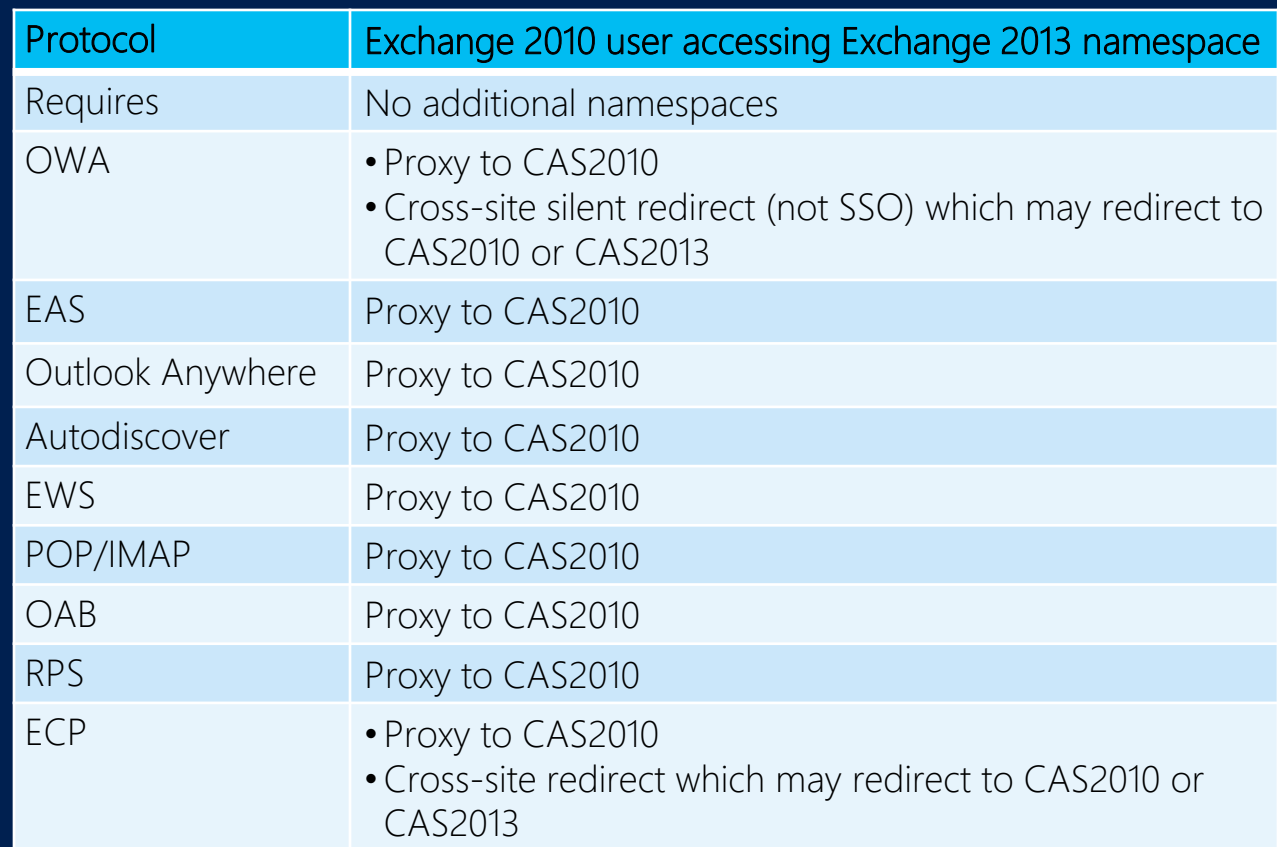

## Upgrading to Exchange 2013

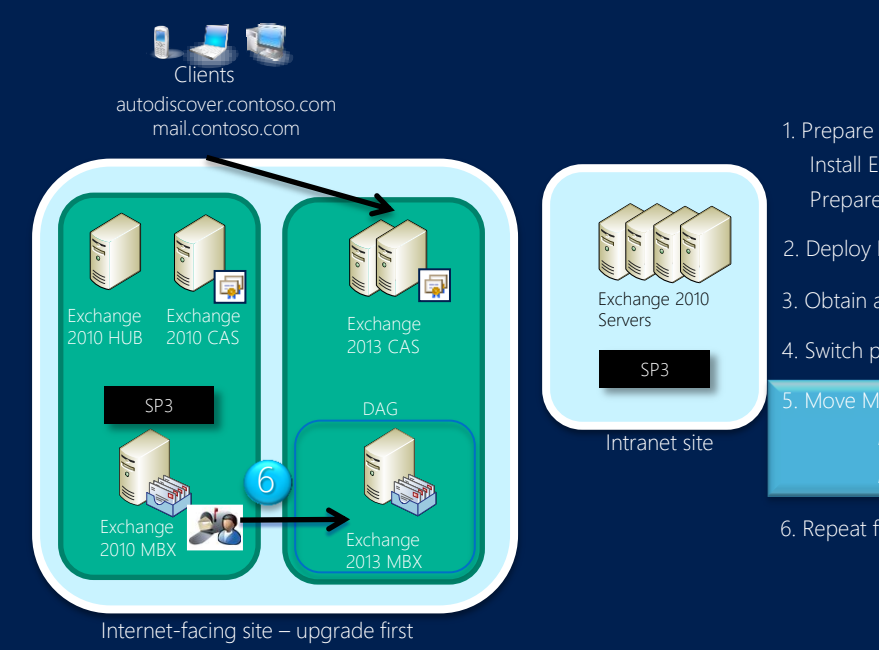

### Install Exchange SP and/or updates across the org Prepare AD with Exchange 2013 schema and validate 6. Repeat for additional sites 2. Deploy Exchange 2013 servers 3. Obtain and Deploy Certificates 4. Switch primary namespace to Exchange 2013 CAS 5. Move Mailboxes *Build out DAG*

Exchange 2013 **Mailbox** Moves

#### Microsoft Exchange Server 2013 introduces the concept of batch moves and migration endpoints

Microsoft Exchange Mailbox Replication service Microsoft Exchange Mailbox Replication Proxy

#### Batch Moves

Ability to move multiple mailboxes in large batches. Email notification during move with reporting. Automatic retry and automatic prioritization of moves. Primary and personal archive mailboxes can be moved together or separately. Option for manual move request finalization, which allows you to review your move before you complete it.

#### Migration endpoints

Migration endpoints capture the remote server information and persist the required credentials for migrating the data and the source throttling settings. Can be used to configure settings for remote and cross-forest mailbox moves.

Exchange 2013 **Mailbox Moves** 

#### New CMDlets

*New -MigrationBatch Get -MigrationUserStatistics New -MigrationEndpoint (cross -forest or Hybrid migrations)*

## Upgrading to Exchange 2013

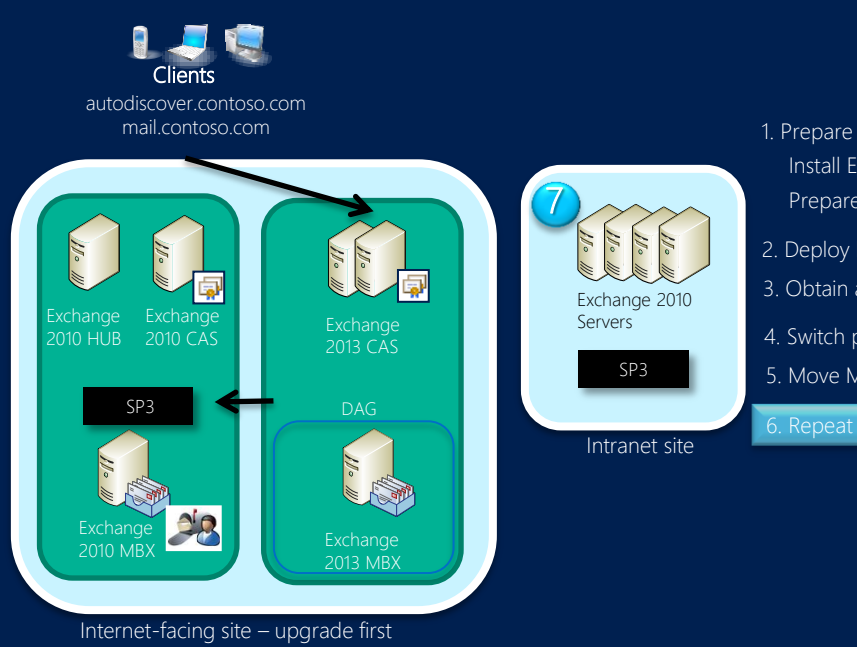

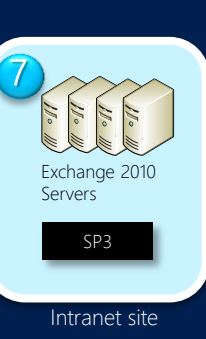

- Install Exchange SP and/or updates across the org Prepare AD with Exchange 2013 schema and validate
- 2. Deploy Exchange 2013 servers
- 3. Obtain and Deploy Certificates
- 4. Switch primary namespace to Exchange 2013 CAS
- 5. Move Mailboxes
- 6. Repeat for additional sites

### Other considerations

### Post Deployment tasks

Move SMTP Mailflow to Exchange 2013 – MX records, Send connectors etc. Move OAB generation to Exchange 2013 Mailbox Unified messaging Move SMTP Relay list to Exchange 2013 servers.

Public Folders in Exchange 2013

Database-centered architecture replaced by mailbox Existing Public Folders can be migrated to Exchange 2013 Public folders exist in mailboxes End user experience doesn't change Public Folders are not supported in Exchange 2013 RTM OWA User mailboxes should be moved to Exchange 2013 before you begin migration process. Legacy Exchange 20010 servers must be running SP3

Pre-requisite steps on Exchange 2010

For verification purposes, use the following cmds to capture legacy PF statistics Get-PublicFolder -Recurse | ConvertTo-CSV C:\Ex2010\_PFStructure.csv Get-PublicFolder -Recurse | Get-PublicFolderStatistics | ConvertTo-CSV C:\Ex2010\_PFStatistics.csv Get-PublicFolder -GetChildren | Get-PublicFolderClientPermission | Select-Object Identity,User - ExpandProperty AccessRights | ConvertTo-CSV C:\Ex2010\_PFPerms.csv Pre-requisite steps on Exchange 2013 Verify that there are no existing migration requests Get-PublicFolderMigrationRequest | Remove-PublicFolderMigrationRequest -Confirm:\$false On legacy server generate required CSV files Generate name-to-folder size mapping file .\Export-PublicFolderStatistics.ps1 <FQDN of source server> <Folder to size map path> Generate folder-to-mailbox mapping file .\PublicFolderToMailboxMapGenerator.ps1 <Maximum mailbox size in bytes> <Folder to size map path> <Folder to mailbox map path>

Create Public Folder mailboxes on Exchange 2013

Names of the public folder mailboxes that you create must match the name of the TargetMailbox in the mapping file

> New-Mailbox -PublicFolder <Name> -HoldForMigration *<only for first PF mailbox>* New-Mailbox -PublicFolder <Name> *<For PF mailboxes based on output from PublicFoldertoMailboxMapGenerator.*

Start Migration request

Run the following CMD to start migration process

New-PublicFolderMigrationRequest -SourceDatabase (Get-PublicFolderDatabase -Server <Source server name>) -CSVData (Get-Content <Folder to mailbox map path> -Encoding Byte)

To verify if migration has successfully started

Get-PublicFolderMigrationRequest | Get-PublicFolderMigrationRequestStatistics -IncludeReport | fl Lockdown folder access on legacy for migration to complete (Downtime required) Run the following cmd on Exchange 2010 to lock down PF access

Set-OrganizationConfig -PublicFoldersLockedForMigration:\$true

Test PF migration Manually set the *PublicFolderMigrationComplete* to true Set-OrganizationConfig -PublicFolderMigrationComplete:\$true Exclude the public folder mailbox from the serving hierarchy so that email won't be delivered to Exchange 2013 mail-enabled public folders during this test. Set-Mailbox -Identity <Public Folder Mailbox Identity> -PublicFolder - IsExcludedFromServingHierarchy \$true Assign some test mailboxes to use the public folder mailbox in the previous step as the default public folder mailbox. Set-Mailbox -Identity <Test User> -DefaultPublicFolderMailbox <Public Folder Mailbox Identity> Finalize PF migration (downtime required) By default, when you run the Set-PublicFolderMigrationRequest cmdlet, it won't complete until you remove the *PreventCompletion* flag and resume the migration request. Set-PublicFolderMigrationRequest -Identity \PublicFolderMigration - PreventCompletion:\$false Resume- PublicFolderMigrationRequest - Identity \PublicFolderMigration \*Note – Public Folders will exist on legacy servers. Rollback is possible, but is a point in time restore, will not contain changes made on Exchange 2013

Use the Exchange 2013 Administration Center (EAC) to: Manage Exchange 2013 mailboxes View and update Exchange 2010/2007 mailboxes and properties (with a few limitations) Use the Exchange 2010 Management Console (EMC) to create mailboxes or perform new operations

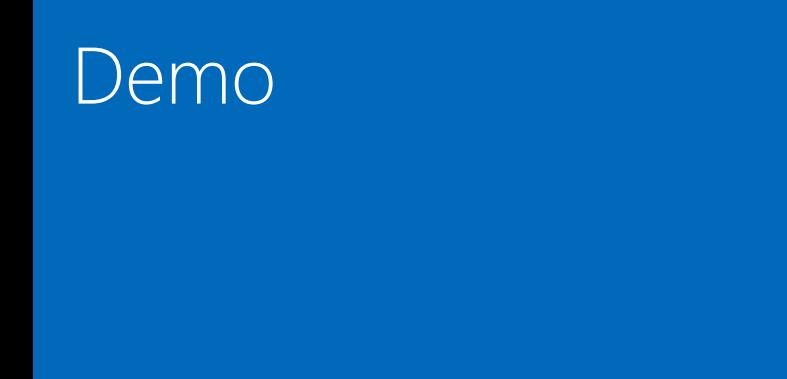

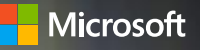

### **Contact**

John Doe Job title goes here (800) 123-4567 www.microsoft.com/microsoftservices

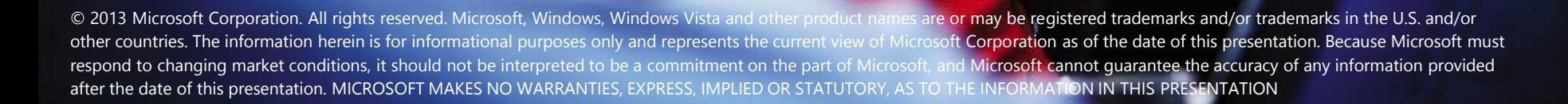